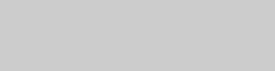

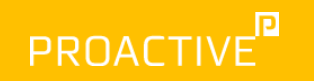

## Power BI: 10 tricks til lækre rapporter

**L** Emilie Lundblad van Vliet Data & AI

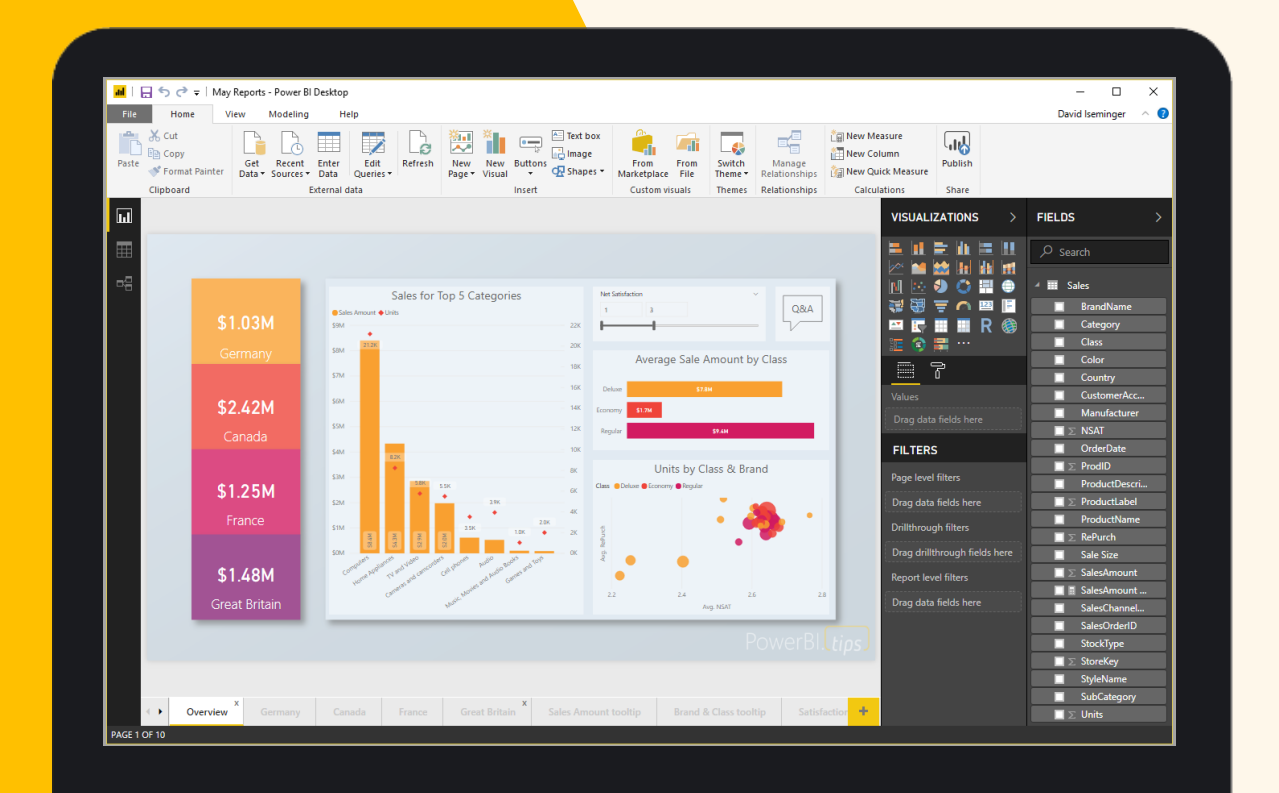

## **Agenda** Power BI

10 tricks til lækre rapporter

- 1. Farvevalg
- 2. Farvetemplates
- 3. Baggrundstemplate
- 4. Tekstbokse, billeder & figurer
- 5. Filtreringer
- 6. Valg af visualiseringer
- 7. Justering af visualiseringer
- 8. (Drill -through)
- 9. Tooltips
- 10.Bookmarks

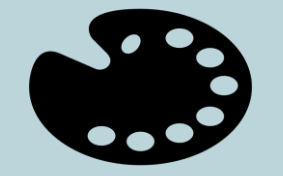

Farvevalg

Hvor mange 3 taller er der?

Hvorfor er farver vigtige?

Fordi vi opfatter farver, som noget der fremhæver elemer

#### 32812281228382735287085891530679581 85775844275089603651424295520806849

328122812283827352870858915306795818 5775844275089603651424295520806849

## Sammensæt en farvepalet til din rapport

## Brug højst 6 farver, gerne færre.

Start med at vælge den primære farve – fra CVI, logo, i relation til emnet eller din favoritfarve.

Forskellige kulturer opfatter farver forskelligt og 10% af vestlige mænd er farveblinde

Vælg en farve med medium intensitet. Hvis du kun bruger én farve, kan du have behov for at gøre den lysere/mørkere for at fremhæve data. Farve 2 og 3 bør have samme intensitet som farve 1.

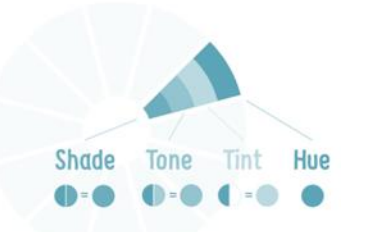

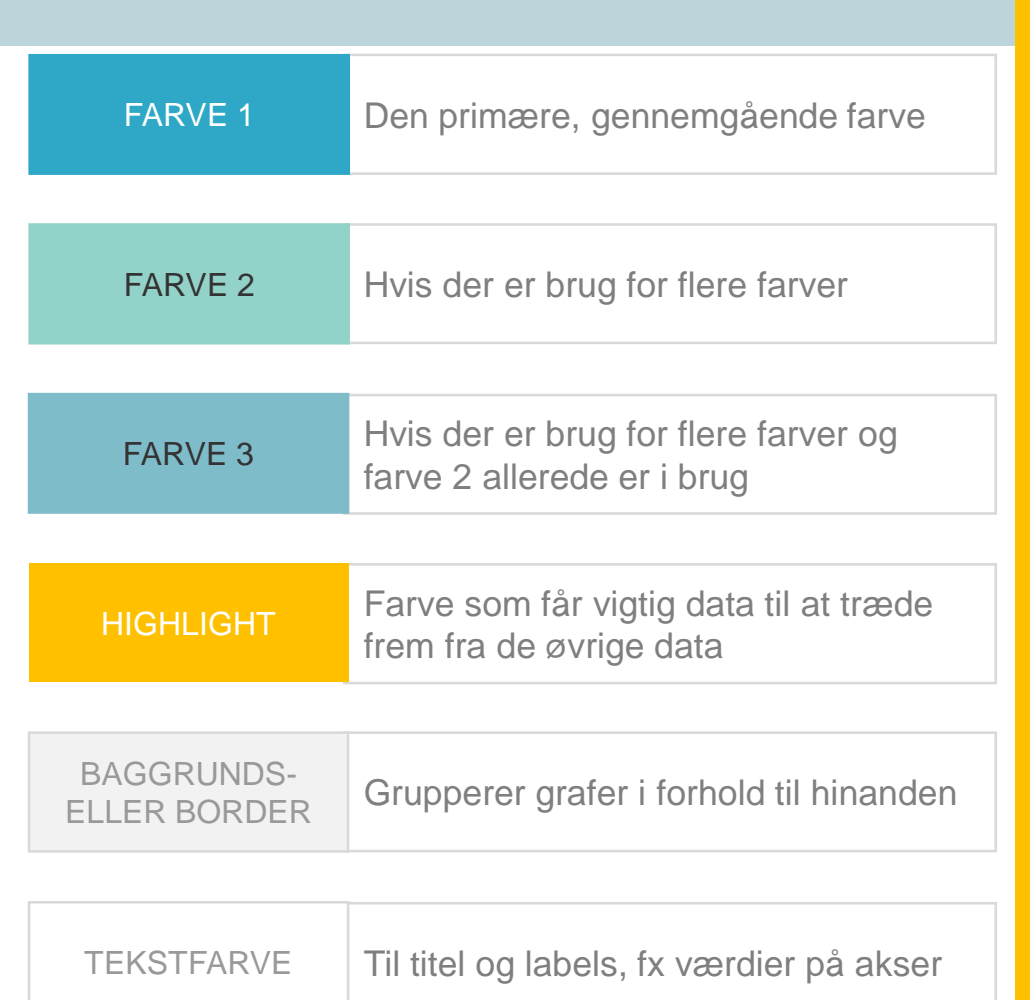

## Sammensæt en farvepalet til din rapport

#### Farvestrategi afhænger af den historie, du vil fortælle med dine date

Data med sekvenser

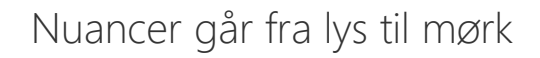

Fokus er på de mørkeste områder, som har den højeste værdi

Divergerende data

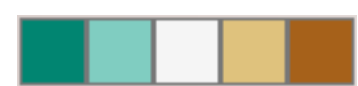

Farver som kontraster. Der kan være nuancer

Fokus på lav, middle og høj værdi

Kvalitative data

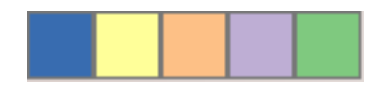

Forskellige kategorier

Ingen fokus på størrelse, kun på kategorierne

http://colorbrewer2.org/#

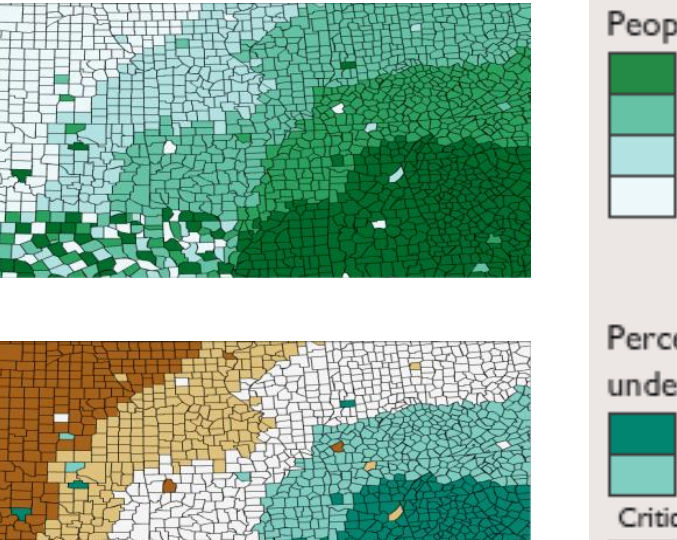

People per sq. mile 300.0 to 9316.0 79.6 to 299.9 7.0 to 79.5  $1.1$  to  $6.9$ 

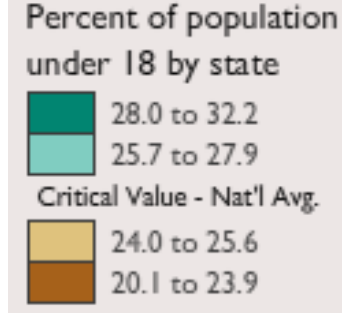

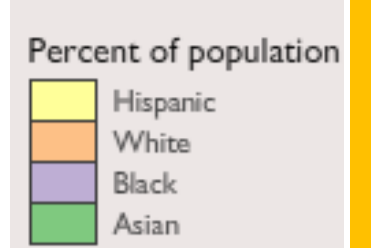

## Sammensæt en farvepalet til din rapport

## Overvej hvilket farveskema, du vil benytte

- Komplementærfarver: farver, der er overfor hinanden i farvehjulet
- Analoge farver: farver ved siden af hinanden i farvehjulet
- Triadic farver: farver der er ligeligt fordelt i farvehjulet
- Monokrome farver: lysere og mørkere nuance af samme farve

Brug gerne farver fra naturen og undgå primærfarver.

VÆRKTØJER [www.colorhexa.com](http://www.colorhexa.com/)

Indtast en farvekode og få mulige farvepaletter

<https://txstate-etc.github.io/tints-and-shades/> Indtast en farvekode og få alle nuance

<http://www.color-blindness.com/coblis-color-blindness-simulator/> Vælg dit billede/dashboard og se hvordan farveblinde ser farverne

#### Color Schemes with #2fa8c7

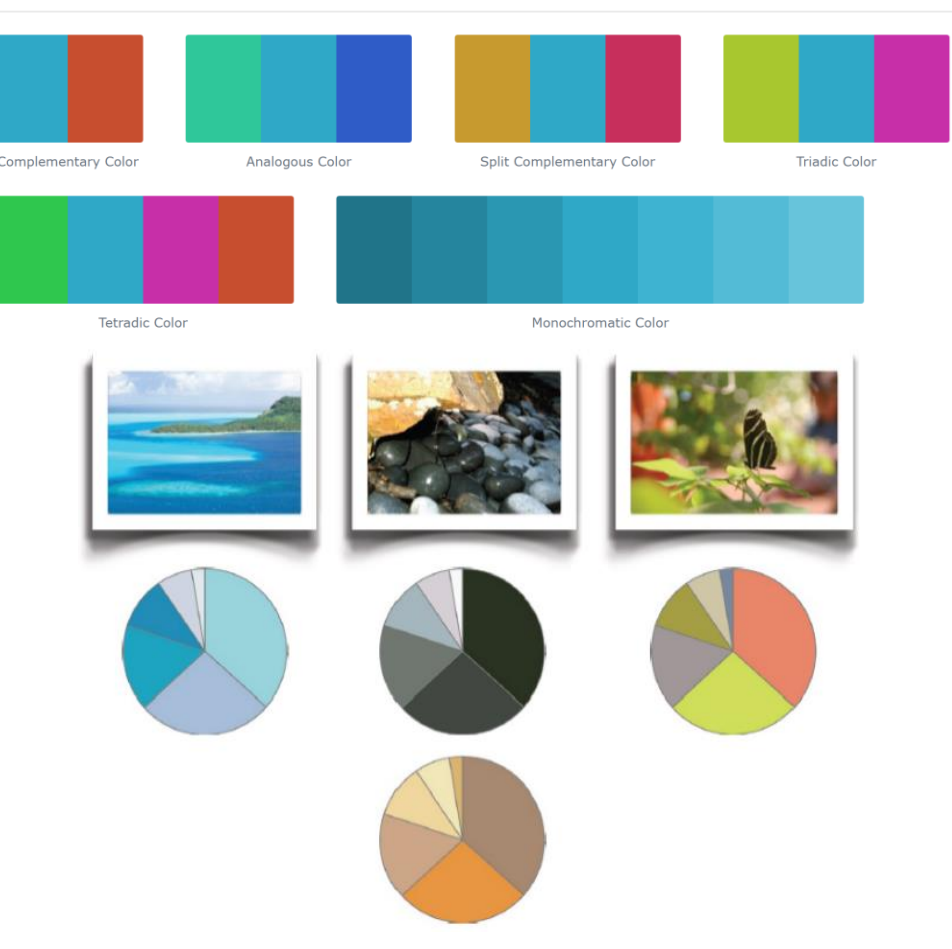

# Poll

Tester i Jeres rapporter for farveblindhed?

Ja/nej/ved ikke

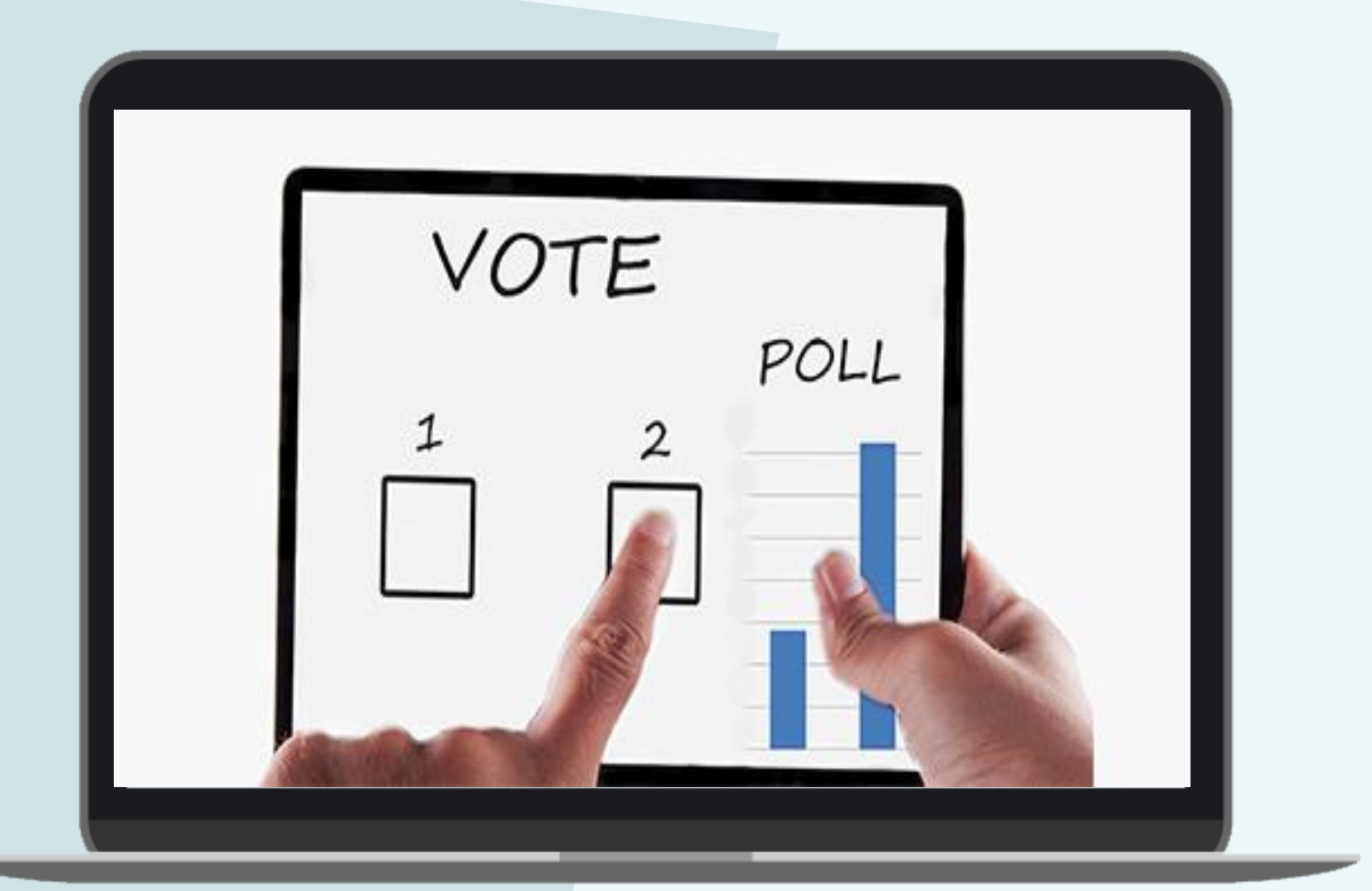

## Farve template & test

- 1. Er det nemt at skelne farver fra hinanden? Kan du se de 3 farver i et line chart, hvis de krydser hinanden?
- 2. Tager farvepaletten højde for farveblindhed?
- 3. Har din highligtfarve nok kontrast ift. dine andre farver – også hvis de andre farver bærer mørkere nuancer?
- 4. Er der tilstrækkelig kontrast ift. baggrundsfarven?
- 5. Hvis du træder et skridt tilbage, virker dine farvevalg generelt appellerende, harmoniske, afbalancerede?
- 6. Virker farvepaletten på en projektor eller lille skærm?
- 7. Kan man printe rapporten i sort/hvid og stadig se forskelle?

#### INSPIRATION:

#### Power BI Report Theme Gallery

Samling af Power BI farvetemaer [https://community.powerbi.com/t5/Themes-](https://community.powerbi.com/t5/Themes-Gallery/bd-p/ThemesGallery)Gallery/bd-p/ThemesGallery

#### Report Theme Generator

Brug nedenstående generator til at omdanne dit farveskema til et Report Theme, som automatisk laver nuancer af dine farvevalg [https://powerbi.tips/tools/report-theme](https://powerbi.tips/tools/report-theme-generator-v3/)generator-v3/ <https://themes.powerbi.tips/>

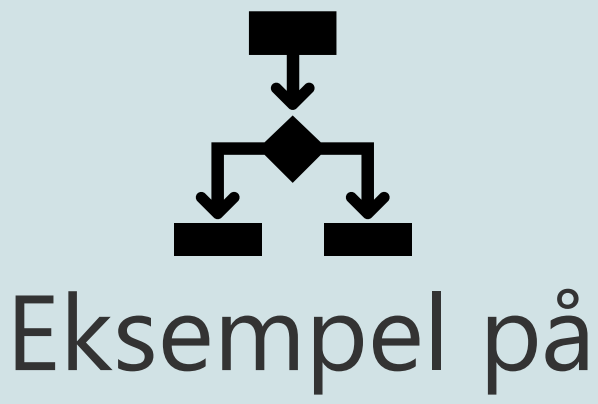

## Template Design Power BI

✓ Power BI Rapport template med dashboard, farver og skrift indstillet, samt info & instruktioner

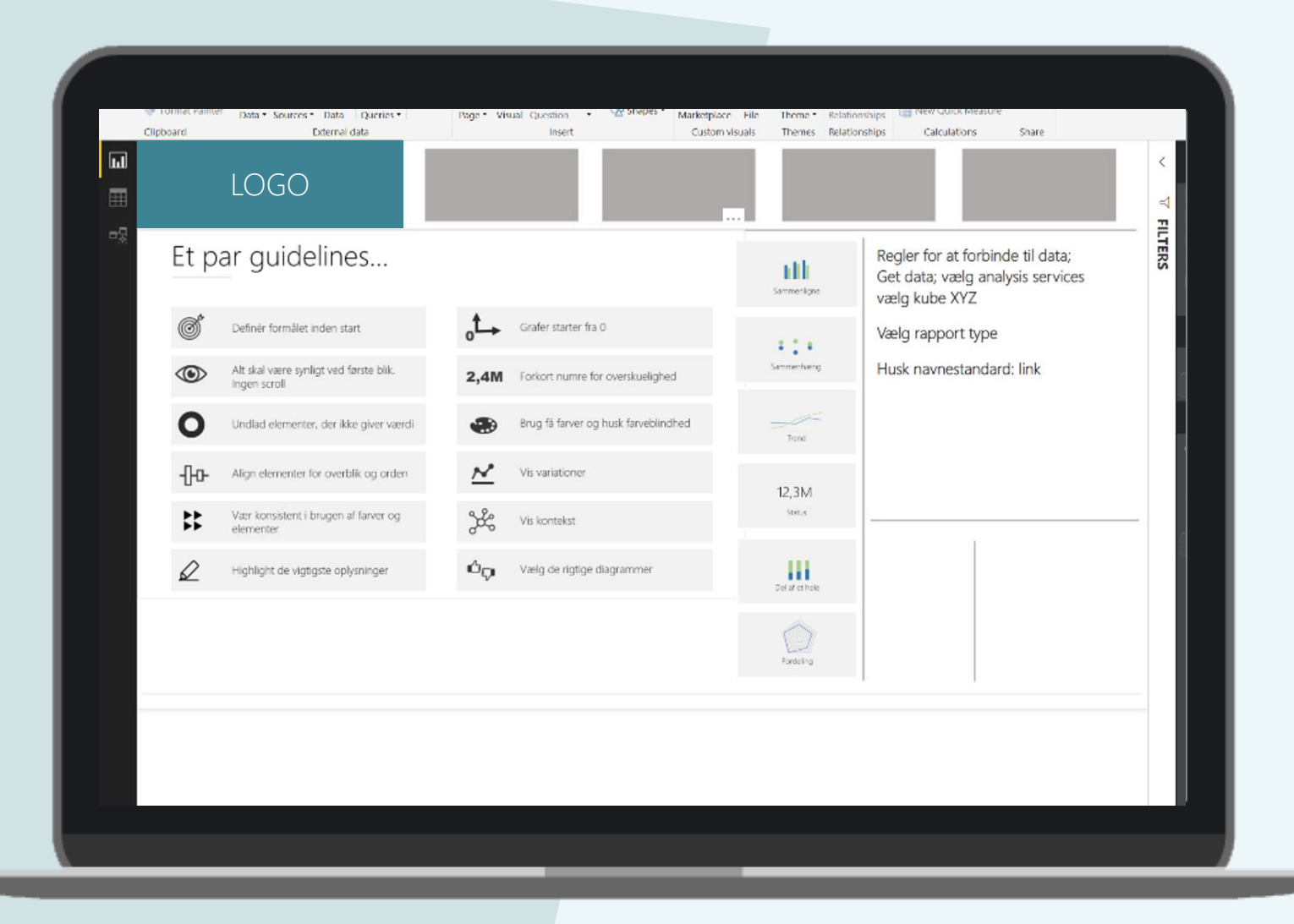

**Visuelle hjælpe værktøjer**

**TEKST BOKSE**

Giver læseren fokus og gør det nemt at forstå

hvad man skal som rapport læser

 $\overline{2}$ **BILLEDER**

3

Siger mere end tusind ord eller data

**FIGURER**

Kan hjælpe med visuel kontekst

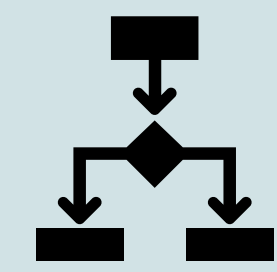

## Eksempel på visuelle elementer Power BI

✓ Power BI Rapport template med dashboard, farver og skrift indstillet, samt info & instruktioner

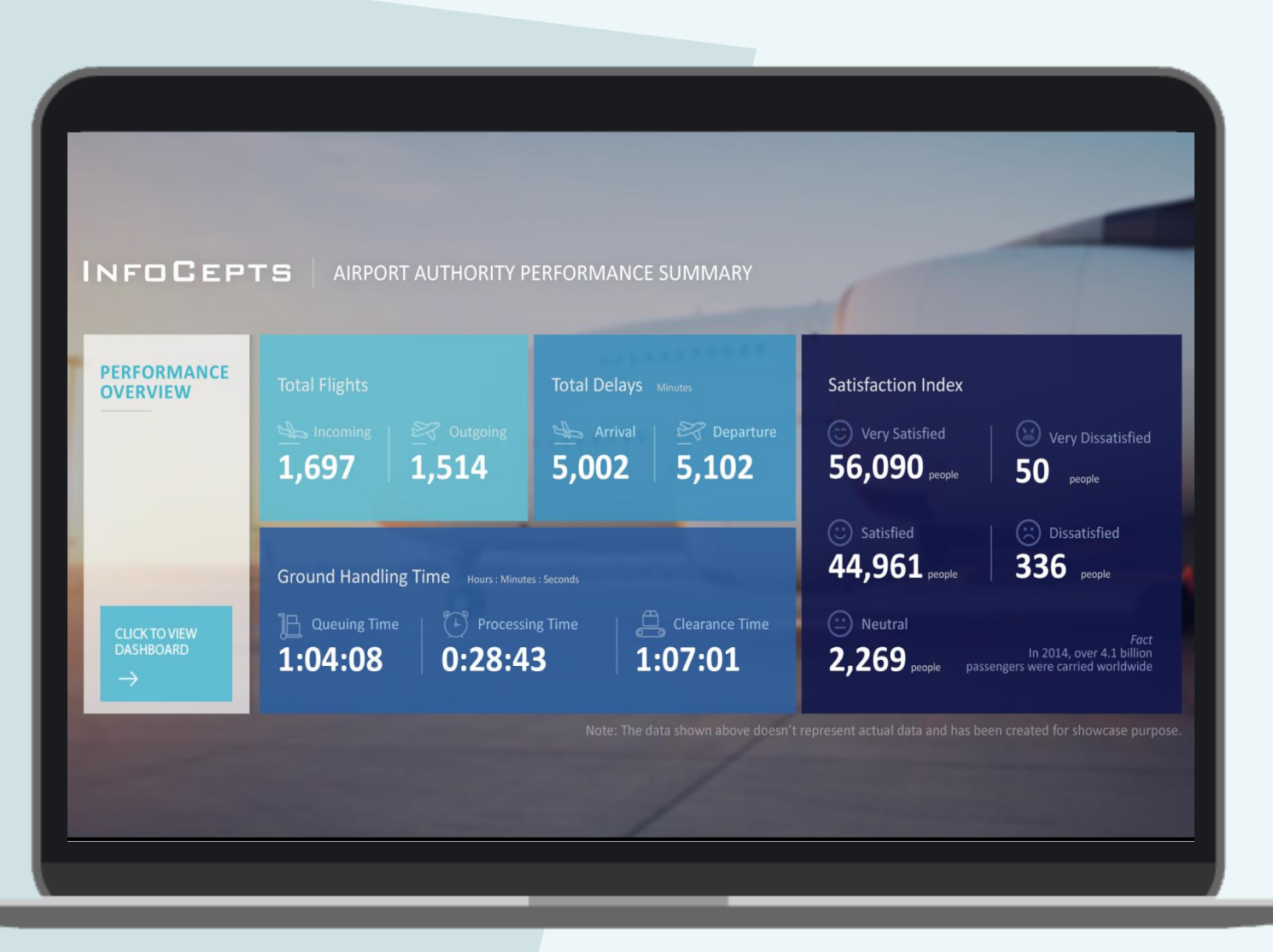

## Filtreringer

- Buttons
	- God til navne, måneder eller produktgrupper
- List
	- Simpel, overskuelig til få valgmuligheder
- Drop Down
	- God til lidt plads, men en lang liste
- Between
	- God til datoer
- Last
	- God til tidsperioder, som sidste uge eller sidste måned

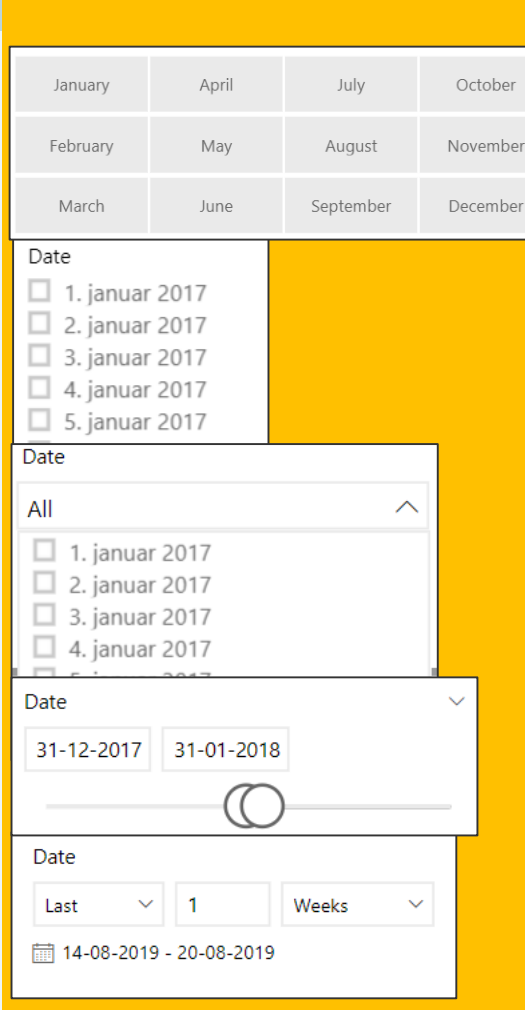

Valg af visualiseringer

### Definér formålet før start

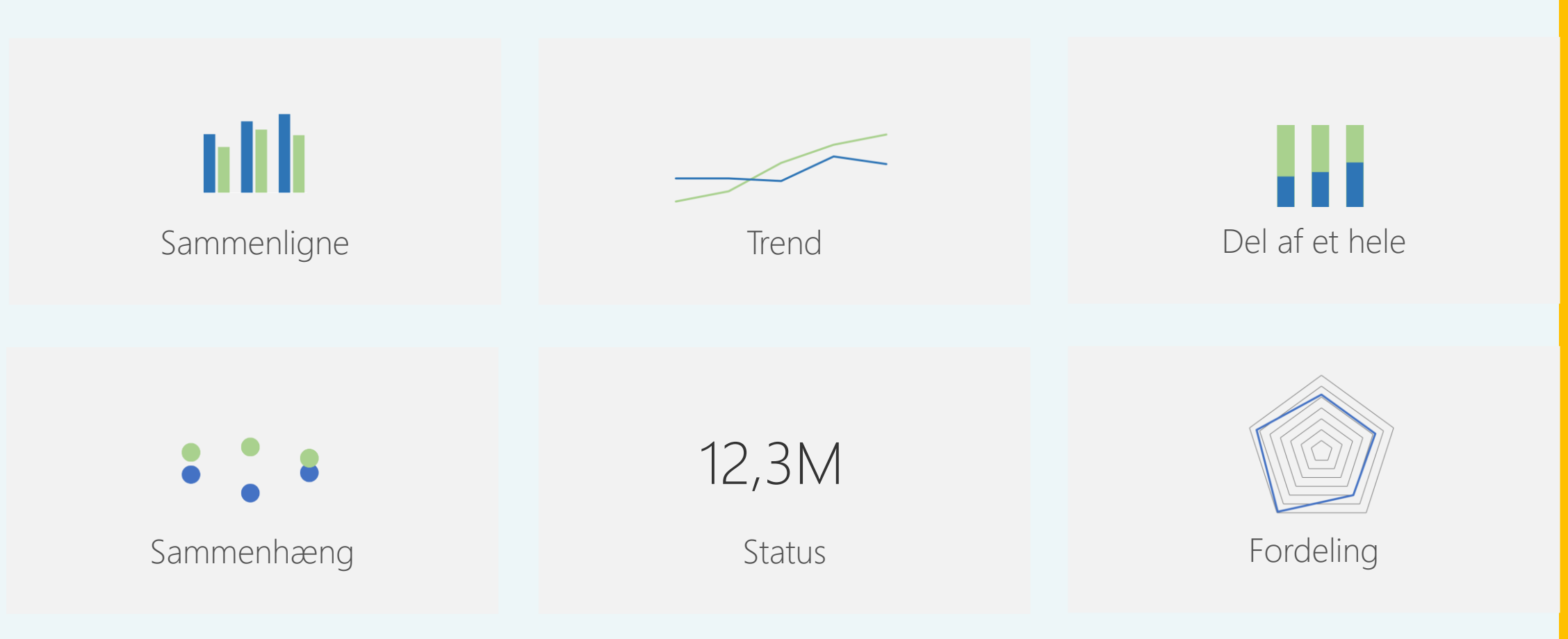

## Valg af visualiseringer

## Et pat guidelines…

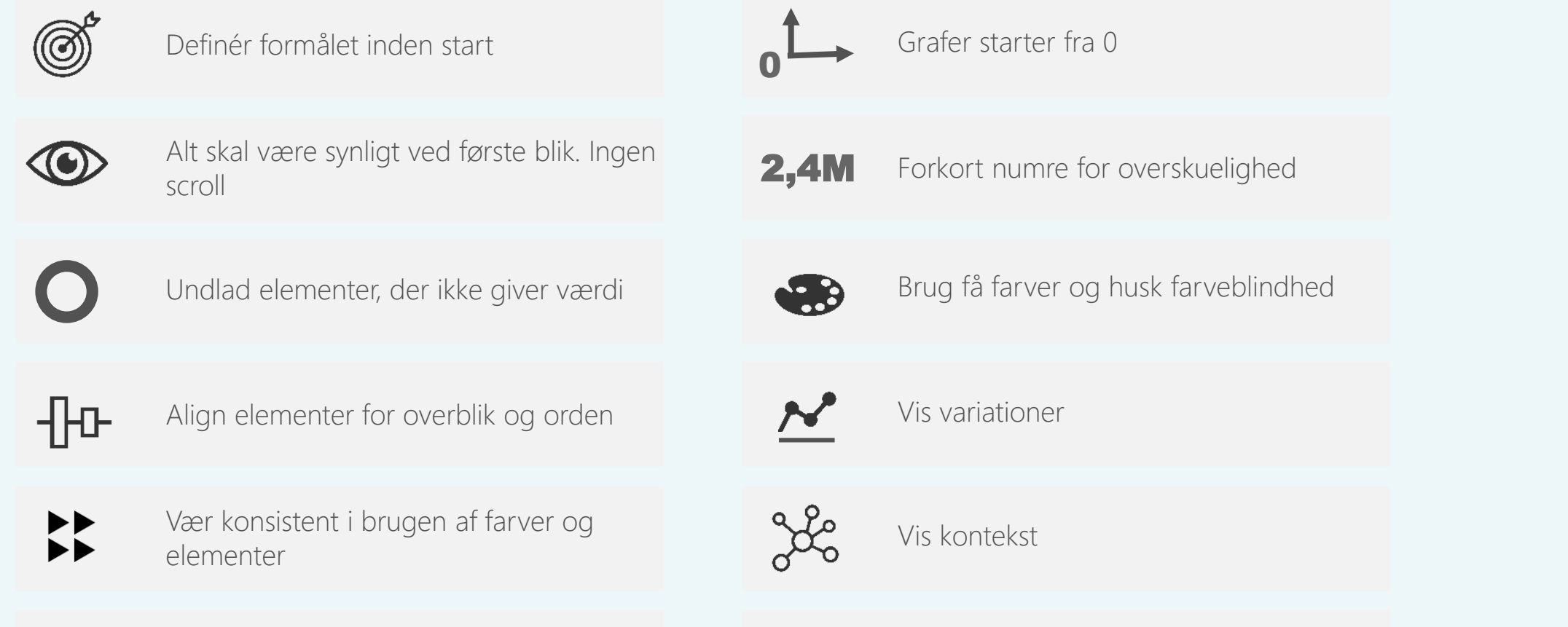

Highlight de vigtigste oplysninger

 $\mathbf{C}_{\mathbf{D}}$ Vælg de rigtige diagrammer

## Mere information – mindre rod

☆ E1…1  $\qquad \qquad =$ **Total Sales** Total Collections Salesperson Supervisor Andrée Gonnélos Estaban Mator £133,929.04 \$157,723.99 See Data 43 470.56 \$103,918.23 Carlos \$132.255.08 28,355.70 Frank Include \$143,759.87 José L 50,356.82 Exclude 50,192.78 \$161,443.10 Juan A Drillthrough Totals Kathy. Manuel Arzuaga Esteban Matos -51 Effectiveness Marin Airela Ertalian Matrix

**Drill-through**

Gå ned i detaljen

**Tooltip** Få flere nuancer med

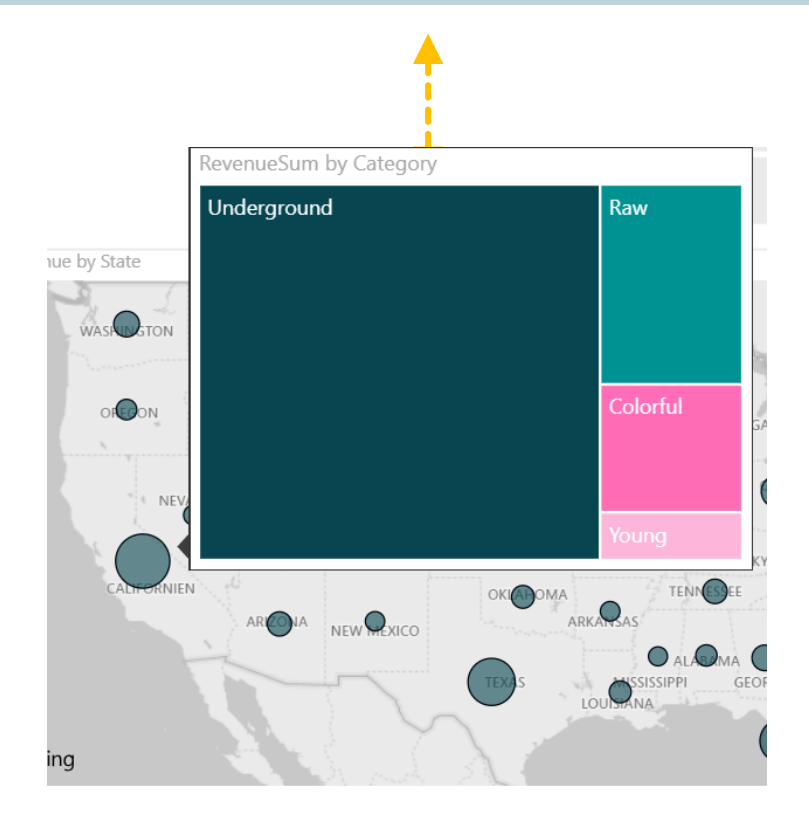

**Bookmarks** Navigations lag

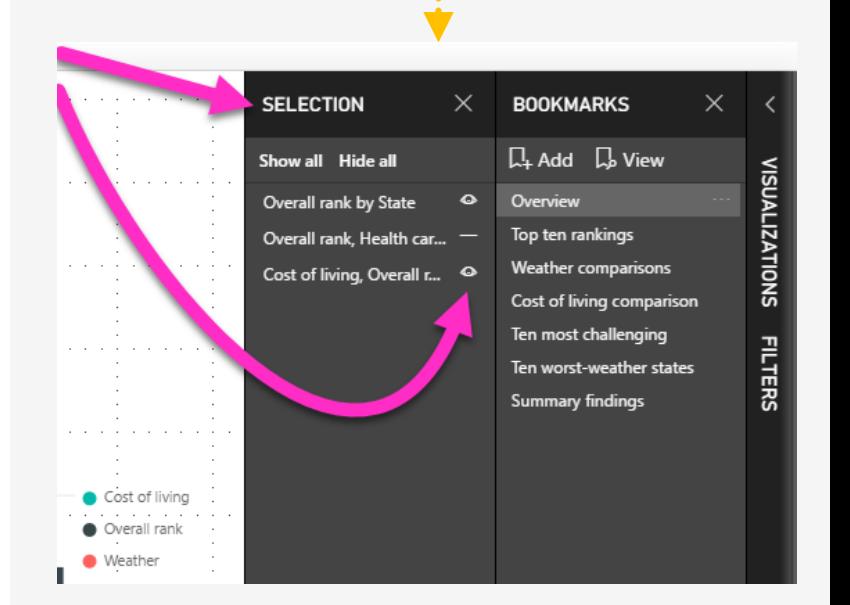

## Eksempel på processer til Power BI

## **Template for hvert niveau**

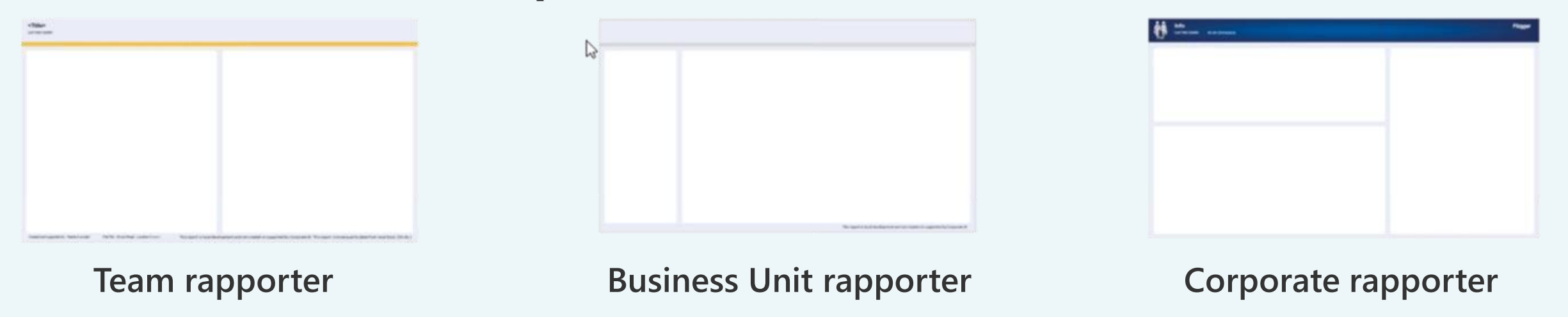

- ◆ Beskriv også gerne i template proces for valg af kilde data, eks:
	- ✓ Officielle rapporter -> kun analysis services kuber; Vp\_økonomi / Vp\_projekter / Vp\_Produktion
	- ✓ BU rapporter; tabeller fra DWH & evt. excel ark
	- $\checkmark$  Team / individuelle rapporter; any source